# MongoDB 보안 인증

### mongoDB 인증 방식

#### SCRAM

Salted Challenge Response Authentication Mechanism 은 mongodb 의 기본 인증으로 사용자 인증에 대한 표 준인 IETF RFC 5802 를 구현한 인증이다.

mongodb 는 SCRAM 을 사용하여 사용자 username, password, authentication database 에 대한 사용자 자격 인증을 확인 한다.

#### x.509

mongodb 는 클라이언트 인증 과 replicaset 및 cluster member 간의 인증을 위해 x.509 를 사용 한다. x.509 인 증을 위해 TLS/SSL 이 요구된다.

프로덕션 운영을 위해 특정 기관에서 생성 및 관리되는 인증서를 사용해야 한다. 클라인트에서 x.509 를 사용하 는 경우 id/passwd 없이 인증할 수 있다.

#### Kerberos Authentication

mongodb enterprise 에서 제공되는 인증 방식이다. Kerberos Authentication 클라이언트에서 mongod 및 mongos 로의 인증에서 사용된다.

Kerberos Authentication 는 대규모 산업 표준 인증 프로토롤로서 MIT implentation 만 지원한다. 그 만큼 대중 적이고 많이 쓰이기 때문에 기존에 이를 채택하고 있다면 큰 이점이 될 수 있다.

#### LDAP Proxy Authentication

mongodb enterprise 에서 제공되는 인증 방식이다. LDAP 은 x.500 DAP 가 경량화된 Lightweight DAP 이다. mongodb 에서는 다음 두가지 방식을 지원한다.

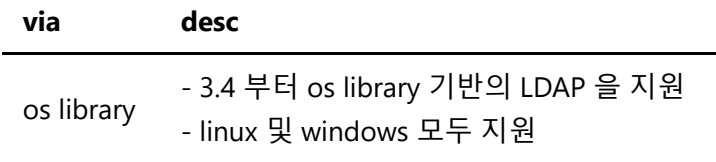

saslauthd saslauthd 를 통한 LDAP 은 linux 에서만 지원

### 내부 인증

replicaset 및 cluster member 간의 내부 인증에서는 keyFile 과 x.509 로 인증을 할 수 있다. 개발 에서는 keyFile 인증을 사용하지만 실제 운영에서는 x.509 방식을 추천한다.

## 사용자 인증

mongodb 는 일반 DBMS 와 마찬가지로 id/pass 방식의 사용자 인증을 내부적으로 지원하며 여기에 인증 데이 터베이스 정보가 추가로 지정된다. 인증 데이터베이스는 특정 데이터베이스로 이동하여 사용자를 생성할때 그 당시의 데이터베이스가 지정된다. 물론 한 사용자에 복수의 데이터베이스에 대한 role 을 부여할 수도 있다.

mongodb 에서 제공하는 built-in-role 은 다음과 같다.

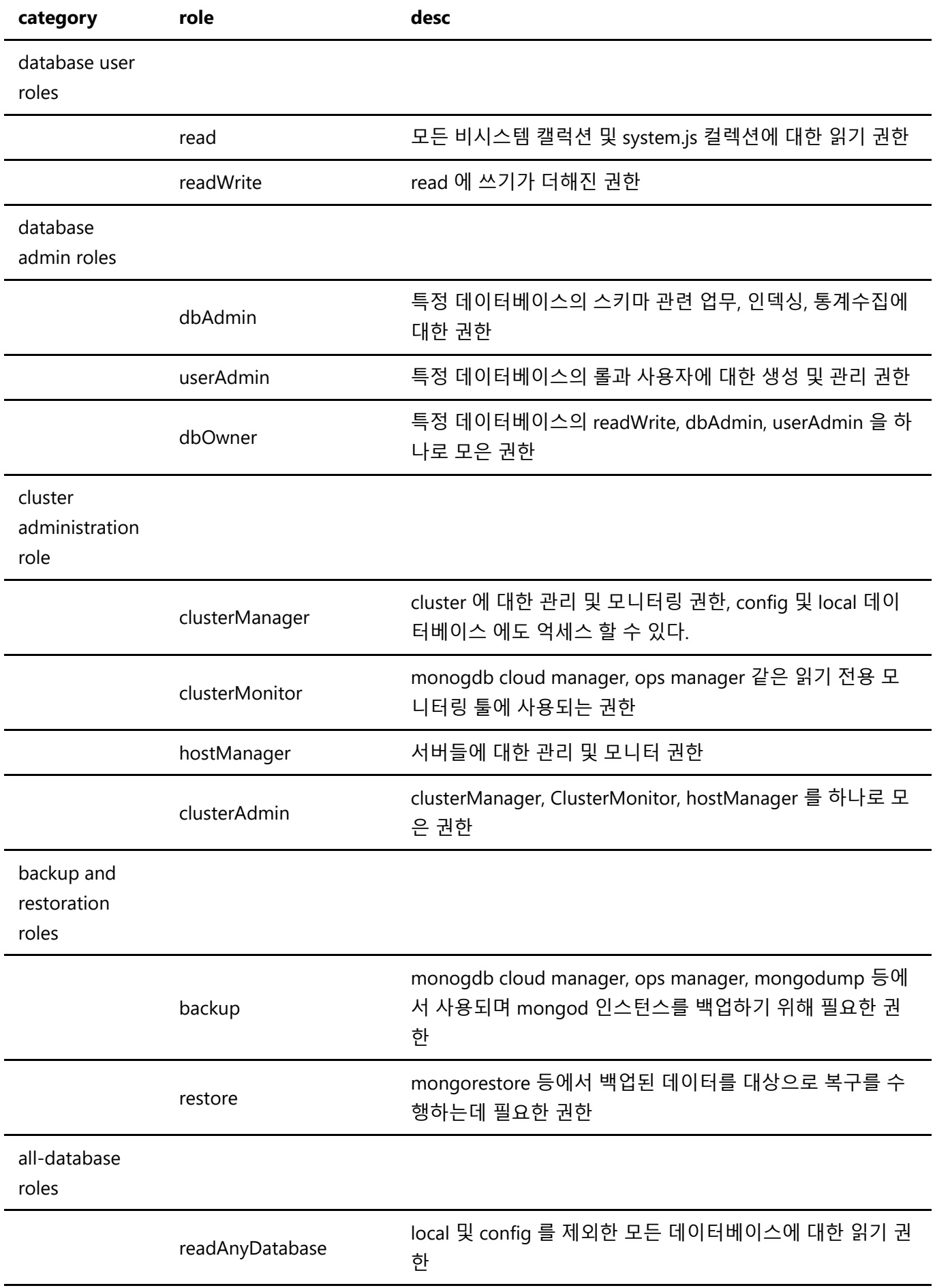

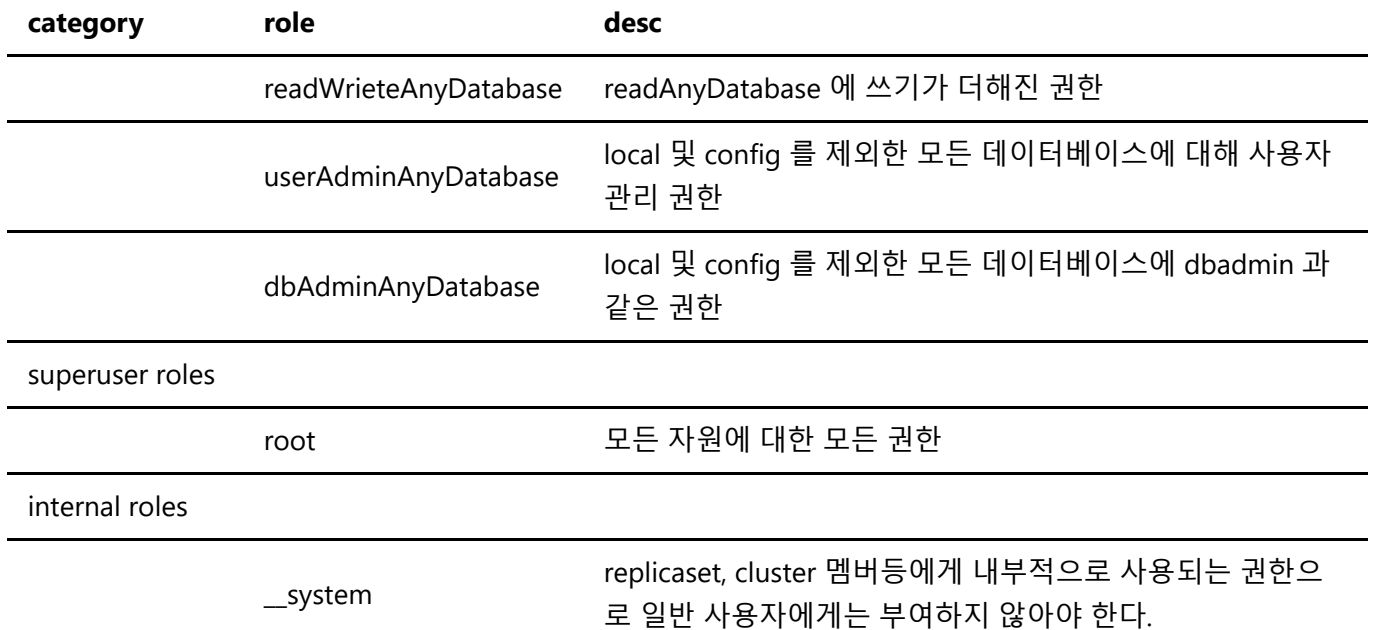

모든 권한을 가진 사용자 생성

// super user 생성 > db.createUser( { user:"sysdba", pwd : "sysdba", roles: [ "root" ]} ) Successfully added user: { "user" : "sysdba", "roles" : [ "root" ] } // 접속 \$ bin/mongo -u "sysdba" -p "sysdba" --authenticationDatabase "admin" MongoDB shell version v4.4.3

일반 데이터베이스 사용자 생성

```
> db.createUser( { user:"db1user", pwd :"db1user", roles:[ "readWrite" ] } )
Successfully added user: { "user" : "db1user", "roles" : [ "readWrite" ] }
// db1 유저 db1user 에게 db2 권한을 부여 by root 유저
> use db1
switched to db db1
> db.grantRolesToUser( "db1user", [ {role:"readWrite",db:"db2"} ] )
> use admin
> db.system.users.find().pretty()
... ...
{
         "_id" : "db1.db1user",
         "userId" : UUID("de051c0d-f25f-4367-b6a5-11a27452f4d6"),
         "user" : "db1user",
         "db" : "db1",
         "credentials" : {
                 "SCRAM-SHA-1" : {
                         "iterationCount" : 10000,
                         "salt" : "L7SzlUA419LtcYhZKVEvhw==",
```

```
 "storedKey" : "+c0uQMnIojGMxtQDWbj8rspu/Xc=",
                        "serverKey" : "MmZTPP2hJm9teseHQEkh6beXRV0="
                },
                "SCRAM-SHA-256" : {
                        "iterationCount" : 15000,
                        "salt" : "au6BMjW0Z+cMe6uoUsQkDZerILGD9nvsWlxCfg==",
                        "storedKey" :
"10AWnil+KOAd9LLTci6VuujebJsxEcFTWtCDeMlTGOE=",
                        "serverKey" :
"D7XEvOzQrSlFPUTBnNCel9NQ8YDXRh+Zk754TvNwY0M="
 }
        },
        "roles" : [
\{ "role" : "readWrite",
                        "db" : "db1"
                },
\{ "role" : "readWrite",
                        "db" : "db2"
 }
        ]
}
// 주의점
// 특정 db 에 종속적인 계정을 만들때는 반드시 해당 db 로 이동해야 한다.
> use admin
switched to db admin
> db.createUser( { user:"db1user2", pwd :"db1user", roles:[
{role:"readWrite",db:"db1"} ] } )
Successfully added user: {
        "user" : "db1user2",
        "roles" : [
\{ "role" : "readWrite",
                        "db" : "db1"
 }
        ]
}
> db.system.users.find().pretty()
... ...
{
        "_id" : "admin.db1user2",
        "userId" : UUID("089ac595-09fa-4f36-b887-7b93e990d604"),
        "user" : "db1user2",
        "db" : "admin",
        "credentials" : {
                "SCRAM-SHA-1" : {
                        "iterationCount" : 10000,
                        "salt" : "cCDNOD5Ctt4SzWgLD05f8w==",
                        "storedKey" : "O2b1FHycp7iBhUKZyYjj09XLF5U=",
                        "serverKey" : "XzrRO3sGnv6lBCa8mTrX1uT7dwQ="
                },
                "SCRAM-SHA-256" : {
```

```
 "iterationCount" : 15000,
                        "salt" : "JEIsFPJlPs0Mdm+GyYr3svbrABNkRcmwxF1UVw==",
                        "storedKey" :
"9kiU1yxLpXvDsDA0IQbO4/GKcCTZkTFEJIXkIUS2XKc=",
                        "serverKey" :
"LIkhx0AQ4PkPytFNntl+tCgno4ABPw1/2X64BIzufD8="
 }
        },
        "roles" : [
\{ "role" : "readWrite",
                        "db" : "db1"
 }
        ]
}
// 생성시 db가 인증db가 된다.
$ bin/mongo -u "db1user2" -p "db1user" --authenticationDatabase "admin"
MongoDB shell version v4.4.3
connecting to: mongodb://127.0.0.1:27017/?
authSource=admin&compressors=disabled&gssapiServiceName=mongodb
Implicit session: session { "id" : UUID("68ec90b1-681a-4f0b-88f8-d16e04e0fe82") }
MongoDB server version: 4.4.3
\rightarrow
```